VPN – tengjast nýju gáttinni.

Það eina sem þarf að gera til að að tengjast nýju gáttinni er að breyta slóðinni í Cisco Anyconnect forritinu í vpn.akureyri.is

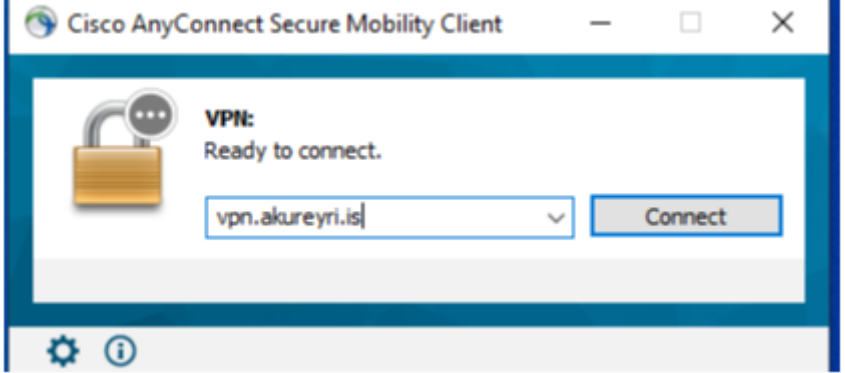

Þar á eftir er notendanafn og lykilorð slegið inn eins og venjulega

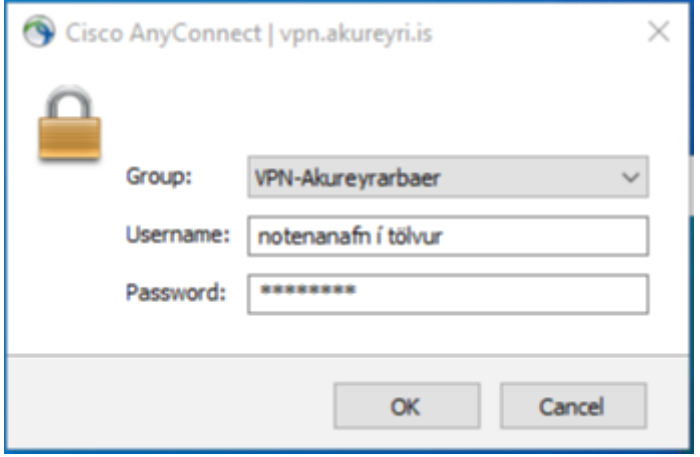

Framvegis er svo valin tenging sem heitir VPN – Akureyrarbaer, ekki Akureyri eins og var áður

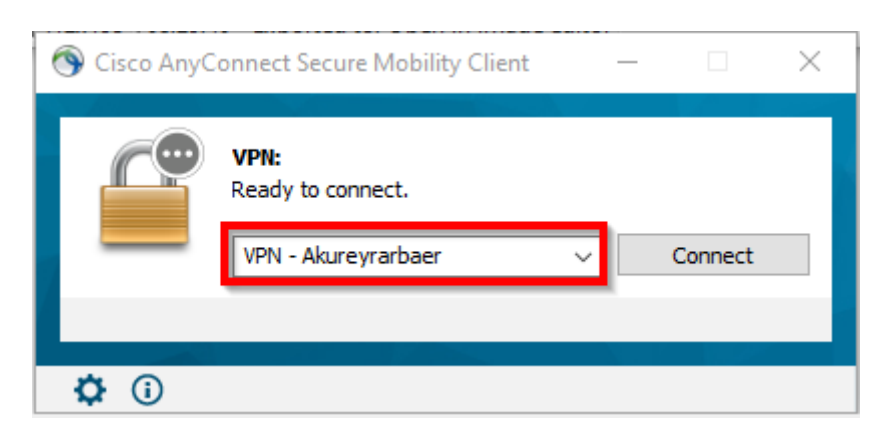

Til upplýsinga: Kerfi sem krefjast þess VPN tengingar sé unnið heima eru td. One Systems Sap Navision Vinna – vaktakerfið

Kerfi sem **ekki** krefjast VPN tengingar eru m.a Tölvupóstur Office 365 – (Teams og OneDrive) Vinnustund Starfsmannvefur Almennt netvafur